# Using OneNote as a meta-tool across the qualitative research process

Fernandes, J. P. Soares & Barbeiro, L.

#### Abstract

Many introductory qualitative research textbooks emphasise digital tools for data analysis, neglecting tools that support other activities in the qualitative research process. Computer Assisted Qualitative Data Analysis Software (CAQDAS) such as Atlas.ti, Nvivo or Dedoose, are increasingly supporting more of these activities. However, these software packages are usually costly, have a high learning curve and require specialised training, leaving researchers in an "all or nothing" decision in what concerns digital tools to support the entire qualitative research process.

They can resort to digital tools for online collaborative writing and editing, cloud storage for organizing and sharing data files, transcribing, literature managers, mind mapping, and audio or video analysis, making it hard to manage so many disparate tools in an integrated manner.

The goal of this workshop is to help researchers understand in practice how most of the qualitative research activities can be supported by Microsoft Onenote, a low learning curve digital notebook that affords many of the features of CAQDAS and of other digital tools, in an inexpensive, user-friendly way.

### From CAQDAS to Onenote - A tool to support the qualitative research process

As Paulus, Lester and Britt (2013) noted in their discourse analysis of introductory qualitative research textbooks, most authors limit their scope of digital tools to Computer Assisted Qualitative Data Analysis Software (CAQDAS). This "overriding focus on data analysis software, while important, has resulted in the exclusion of a broader discussion regarding the potential affordances and constraints of digital tools across the qualitative research process."

(Paulus, Lester & Dempster, 2014, p. 2). But qualitative research processes go beyond just data analysis, as they can be read as a set of activities such as (adapted from Miles & Huberman, 1994):

- 1. collaborating
- 2. reviewing the literature
- 3. generating data
- 4. storing, protecting and managing data
- 5. searching
- 6. transcribing
- 7. memoing
- 8. editing
- 9. coding
- 10. data linking
- 11. analysing content
- 12. data displaying
- 13. graphic mapping
- 14. writing
- 15. research project managing

The goal of this workshop is to help researchers understand in practice how most of the above activities can be supported by Microsoft Onenote, a highly resourceful and customisable digital notebook, in ways that are easy to use, low-cost, scalable and collaborative.

## The constraints of CAQDAS as the canonical digital tool for qualitative research

A large investment in digital tools to support research in the qualitative field has been around the development of CAQDAS, such as Atlas.ti, NVivo, Dedoose, MAXQDA, Hyper Research, QDA miner, Transana, among others, through graduate students' and staff training offers and software acquisitions/subscriptions. CAQDAS has been moving beyond rigorous data analysis to support other activities of the qualitative research process. It has been positioned as the repository of all the research data, processes and outputs, through the inclusion of project management like abilities to afford coordination of the activities involved in the entire process (Silver & Lewins, 2014).

CAQDAS packages are usually costly and have a high learning curve, requiring specialised training (Davidson, J. & Di Gregorio, S. 2011, p.636). These features put many researchers in a position of "all or nothing" in what concerns software for coordinating the entire research process. For those who choose "nothing", the only digital tools available are often restricted to online collaborative and offline word processors, cloud storage for organizing and sharing data files, transcribing software, literature managers, mind mapping software, and software for audio or video analysis, leaving them with an increased difficulty in managing the research project as a whole.

These difficulties were felt by the authors in the ongoing research project "Attitudes, expectations and practices in the Portuguese secondary schools science laboratories", financed by the Portuguese National Science Foundation (FCT). Several digital tools were used for reviewing the literature, generating data and memoing (Evernote, Onenote and Papers), transcribing, analysing, coding and data linking (Nvivo), data linking and graphic mapping (VUE and Murally), writing (Adobe Indesign and Microsoft Word), collaborating (Google Drive and Skype), storing, protecting and managing data (Bittorrent Sync and Synctoy) and project managing (folders, Tasks and Google Calendar), making difficult the task of managing and integrating all the available data, tools and processes.

#### Onenote - a tool for qualitative research

Microsoft Onenote is usually portrayed as a digital notebook for general audiences. It has meanwhile encountered several applications in education, but not in qualitative research, as far as we know. The authors have used Onenote for research notetaking, memoing and literature reviewing for more than 8 years. Facing these difficulties around digital tools integration and workflow and supported by the research literature on software for qualitative research (e.g., Paulus et al., 2013; 2014; Silver & Lewins, 2014), they have developed practices and templates which can make Onenote an extremely useful digital tool for the entire qualitative research process.

The workshop intends to introduce the participants to many of the characteristics of Onenote and how they relate to the several tasks of qualitative research, by providing practical and tested examples resulting from a Science Education research project, stimulating and guiding adaptation to the participants' own research:

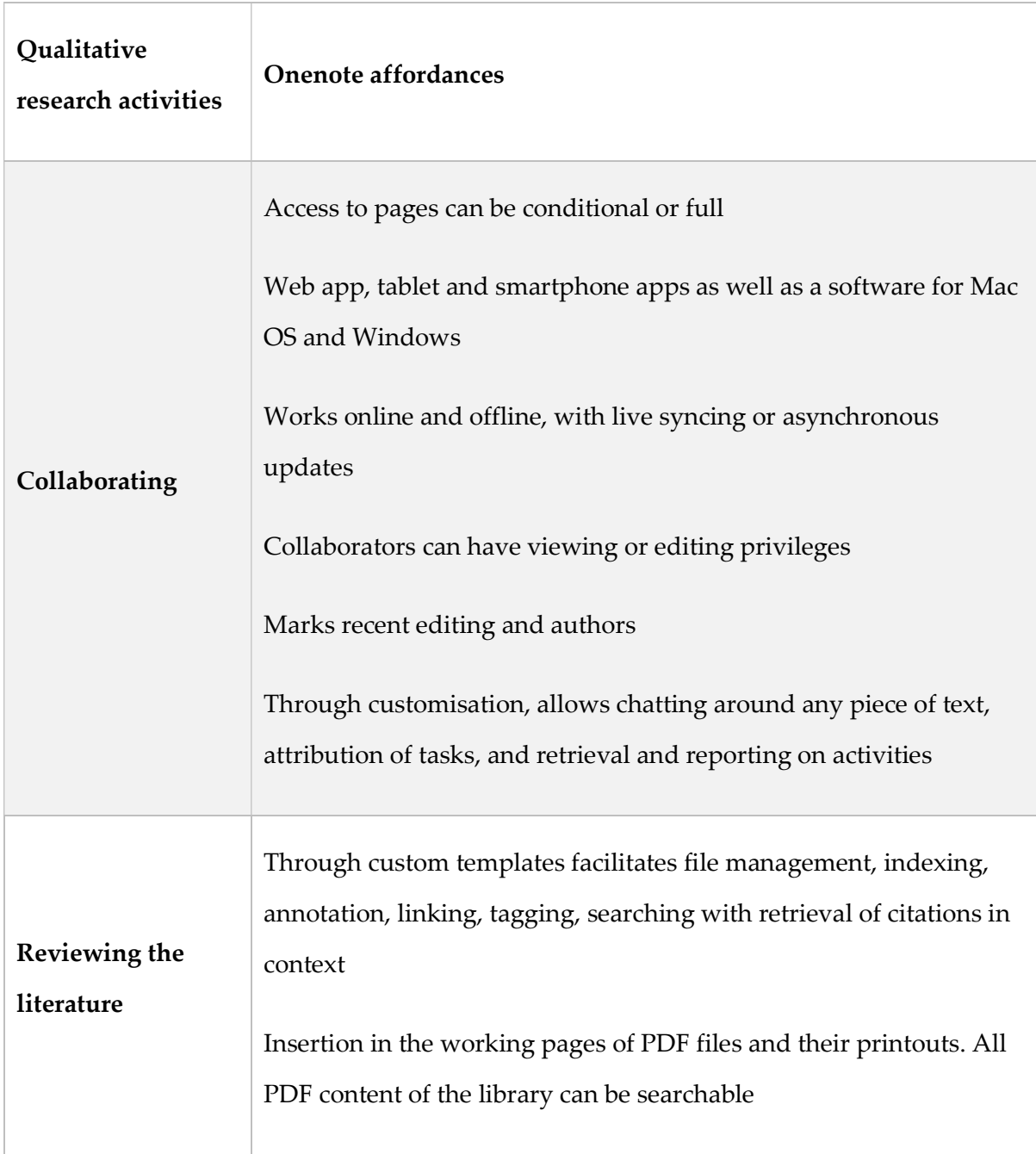

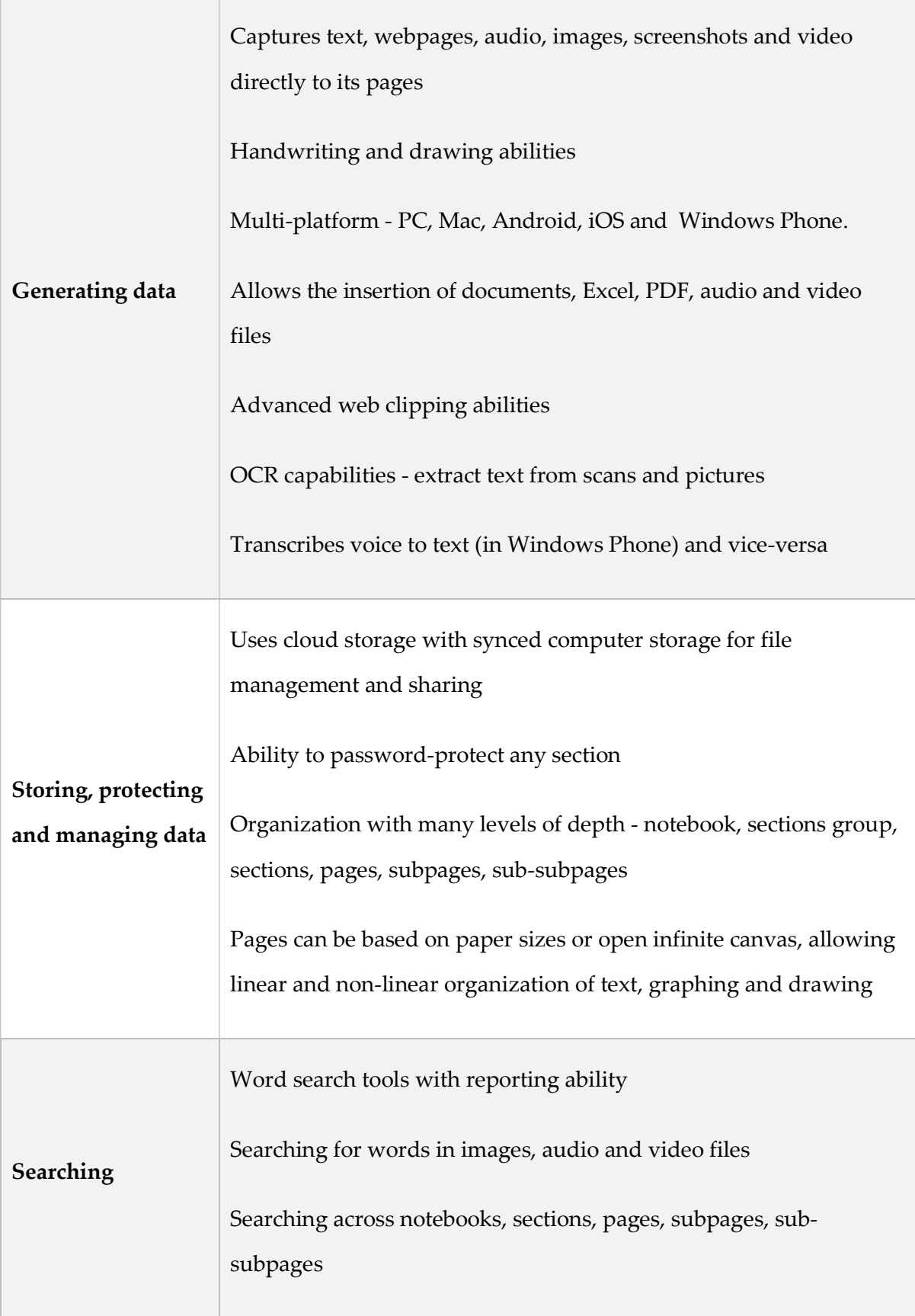

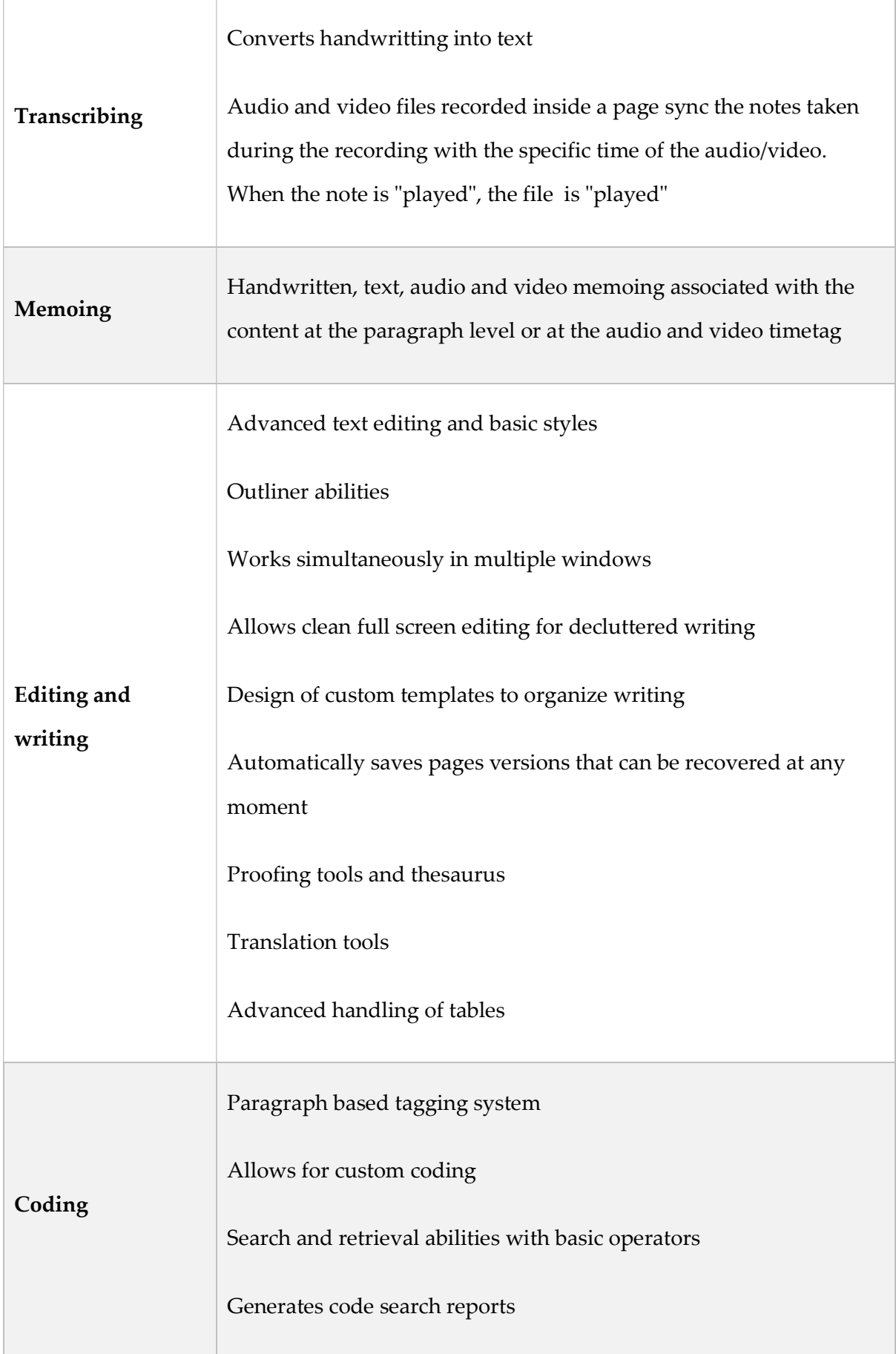

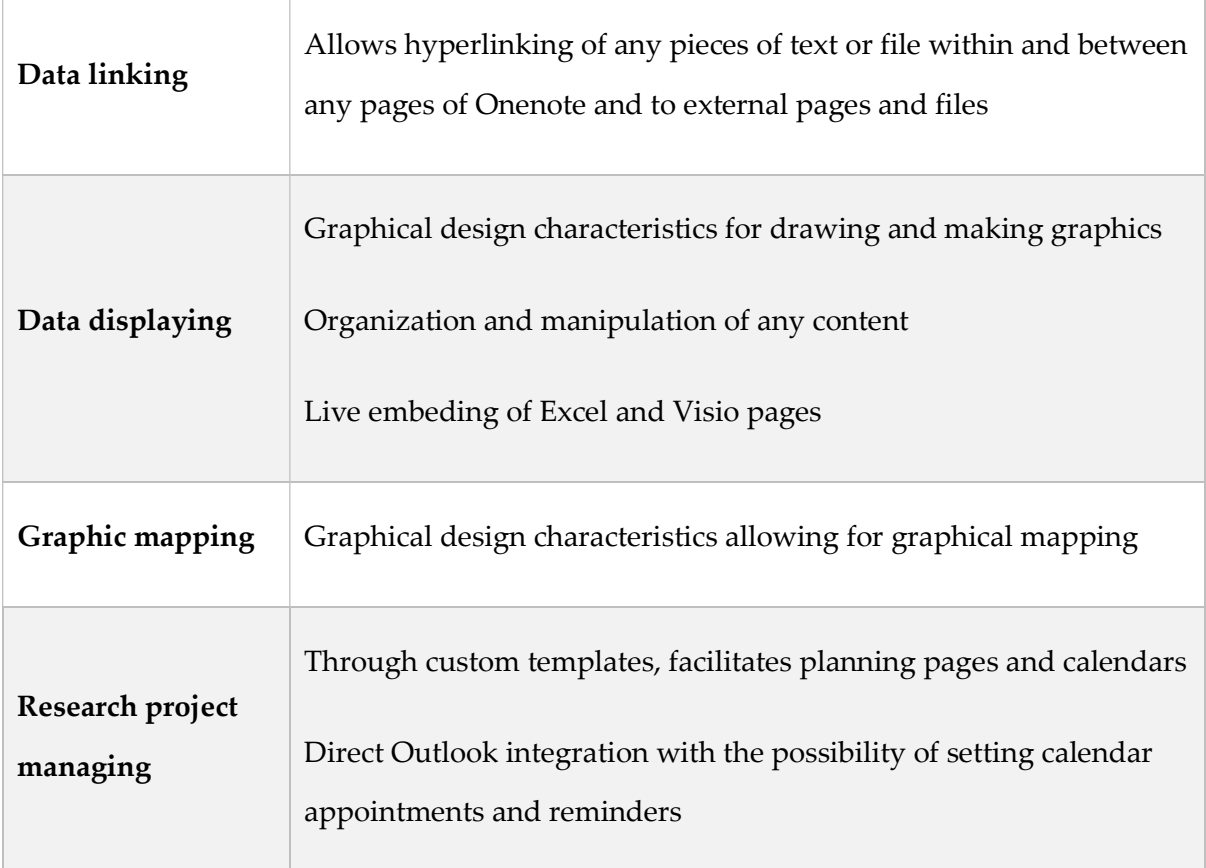

Onenote also has the possibility of working with macros, easy short user programing, through Onestastic, an add-in which allows for the customization of procedures. There are also other add-ins, such as Mathematics, that compute standard and advanced mathematical and statistical functions and graphic plotting, and Onenote Gem, a commercial add-in which extends its annotation and commenting abilities, furthers connection to other applications (Mindmanager, Evernote), and so on.

By introducing the research community to an inexpensive, user friendly and low learning curve software we hope to broaden the scope of digital tools available to researchers for improving qualitative research in Science Education.

### Bibliography

Davidson, J. & Di Gregorio, S. (2011) 'Qualitative Research and Technology: In the Midst of a Revolution', in N.K. Denzin and Y.S. Lincoln (eds) The SAGE Handbook of Qualitative Research (4th edition). London, UK: SAGE.

Lewins, A., & Silver, C. (2014). Using software in qualitative research: A step by step guide. London, England: SAGE.

Miles, M.B. & Huberman, A.M. (1994) Qualitative Data Analysis: An Expanded Sourcebook. London, UK: SAGE.

Paulus, T., Lester, J. and Britt, V. (2013) 'Constructing hopes and fears: A discourse analysis of introductory qualitative research texts'. Qualitative Inquiry, 19(9).

Paulus, T., Lester, J. and Dempster, P. (2014) Digital Tools for Qualitative Research. London, England: SAGE.